## **iPhoneプロファイル設定について(iOS15.1)**

## 【プロファイル設定をはじめる前に】

プロファイルのインストールはインターネット経由でおこないます。Wi-Fiに接続してからおこなってください。

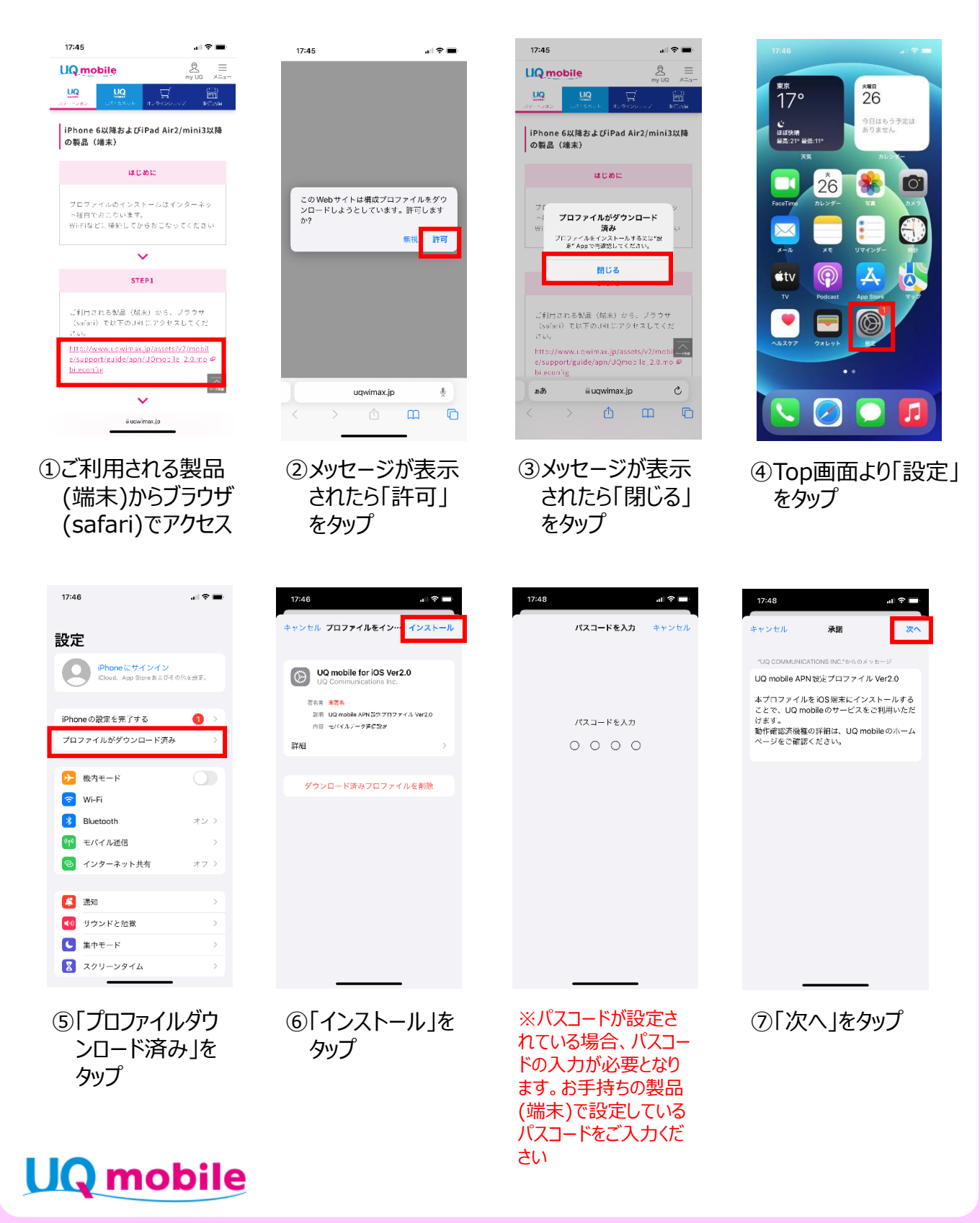

## **iPhone プロファイル設定について(iOS15.1)**

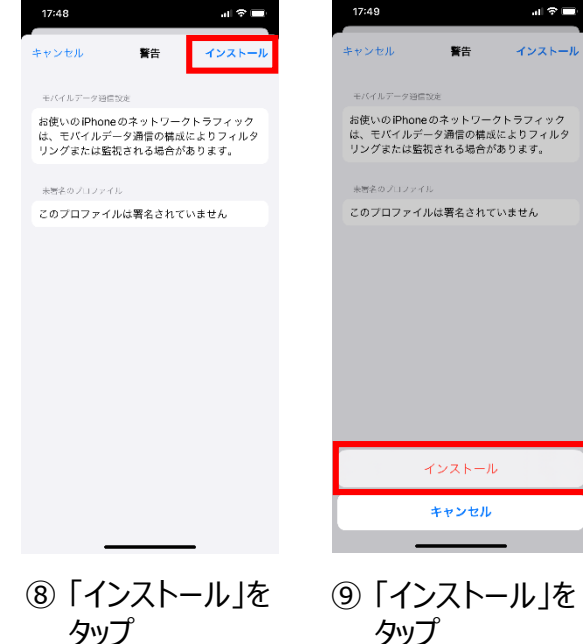

**UQ** mobile

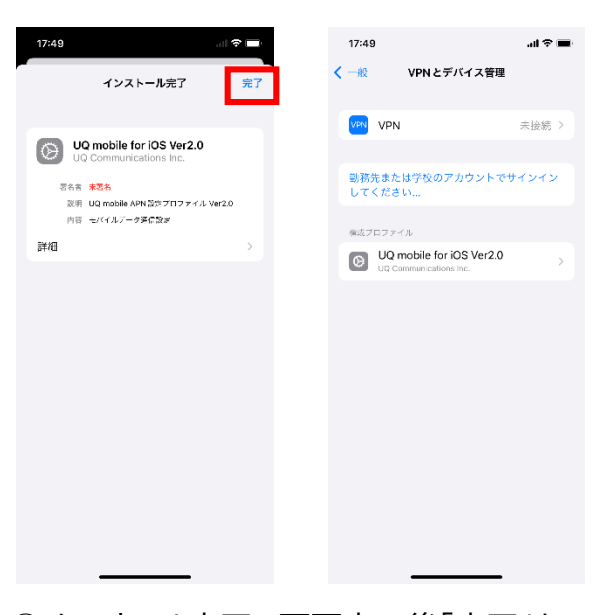

- ⑩インストール完了の画面表示後「完了」を タップ
- ⑨ 「インストール」を タップ